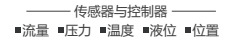

# **KATU卡图**

# 操作说明 压力传感器 PM800B-RS485

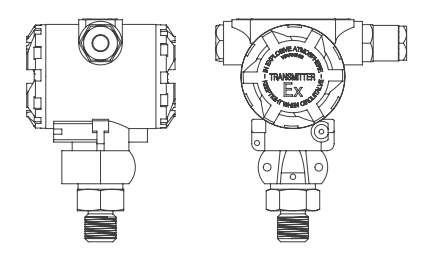

- 1、输入电压:6-36VDC
- 2、电流激励型,激励电流0.8mA
- 3、输出: RS485通信 MODBUS 协议
- 5、单位选择:Pa、KPa、MPa、m、mA
- 6、本地菜单可以进行单位选择,波特率、奇偶校验位选择,ID 修改,零点迁移等操作。
- 7、电源、通信全隔离,可靠性高,具有超强抗干扰功能

#### **通信接口:**

 通过电路板上的485接口(板上标识为"A"、"B")完成跟电脑的通信。A接 485通信器的" data+" 或" A", B接485通信器的" data- "或" B" 端。 **按键操作:**

- A、按下M键大于5秒激活,进入设定状态。
- B、在设定状态下,短按S键进入下一个设定项,短按Z键选择参数。
- C、设定参数选择好后, 按下M键大于5秒,会出现退出保存对话框, 按S键,保存设定参数,按Z键则不保存退出,进入测量状态。

#### **注意:**

- 1、设定ID时,长按Z键,可以进行数据的加减切换。
- 2、在测量状态下,长按Z键可以进行清零操作。零点处于5%FS以内时, 显示CLE,清零成功;否则显示ERR,清零失败。短按S键,可以进 行单位切换.
- 3、ID(通信地址)、波特率、奇偶检验等选择修改以后,要按M键退出时, 按S键保存参数,否则新的参数修改没有保存。
- 4、数据格式为8位数据位,1位停止位,校验位为:无(none),奇(odd), 偶(even)三者之一。

## **菜单操作流程:**

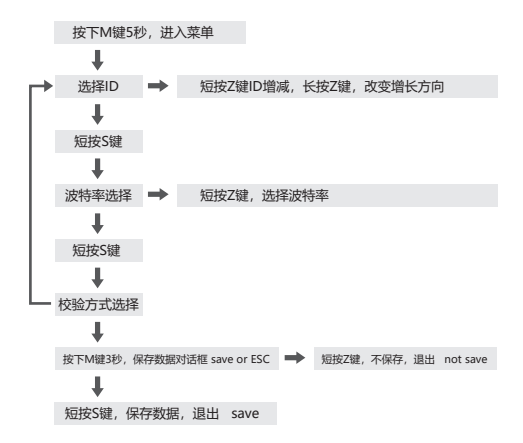

### **命令说明:**

1、读压力值命令(4字节浮点数格式,数据默认单位MPa,以下均以ID=01为例, 举例说明):

**请求:**

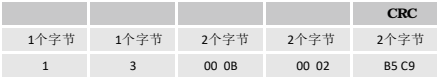

 $\overline{\phantom{0}}$ 

### **响应:**

#### 假如压力值为25.73MPa

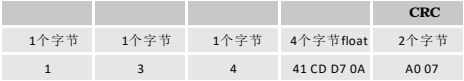

2、读压力值命令(2字节BCD码格式,数据默认单位: MPa,小数点2位): **请求:**

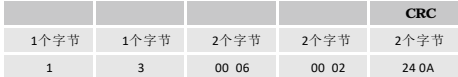

#### **响应:**

1个字节 1个字节 1个字节 2个字节BCD 2个字节 假如压力值为2.34MPa

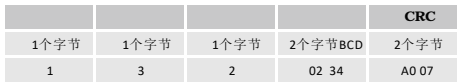

#### **3、读压力值命令(5字节ASCII码格式):**

请求:@X1X2X3!

- @ :开始字符;
- X1: 从机地址的百位数;
- X2: 从机地址的十位数;

X3: 从机地址的个位数;

! :结束标志。

如果ID=1,则发送:@001!

响应:{ DP D5 D4 D3 D2 D1 UNIT }

- { : 返回数据的启示符;
- DP : 小数点位置:
	- 0代表没有小数点;
- 1代表有1位小数点;
- 2 代表有2位小数点;
- 3 代表有3位小数点;
- (出厂量程设置的时候确定的该参数)
- D5: 返回数据的万位;(数据类型为有符号整形)
- D4: 返回数据的千位;
- D3: 返回数据的百位;
- D2: 返回数据的十位;
- D1: 返回数据的个位;
- UNIT: 从机的单位:
- 1-kPa;2-MPa;3-bar;4-mbar;5-Pa;6-℃;7-K;8-℉
- } : 返回数据的结束符;

#### **例如:**返回{3120002} 代表:12.000MPa

 返回{1654346} 代表:-10.2 ℃(当D5~D1组成的数值大于32767时,表示原数 为负数,则65536-65434=102)

4、读压力值命令(4字节带符号整型数格式,数据默认单位:MPa,2位小数): **请求:**

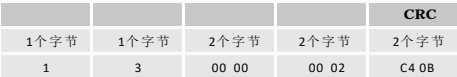

#### **响应:**

#### 假如压力值为12.34Mpa

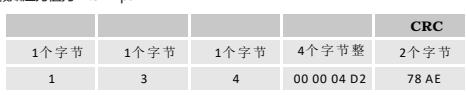

1个字节 1个字节 2个字节 2个字节 2个字节

# **5、修改ID命令:** (假设当前ID=01,要把当前ID改成05)

#### **请求:**  1个字节 1个字节 1个字节 4个字节整

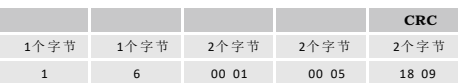

### **响应:**

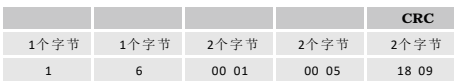

#### **6、读仪表量程命令** ケエミング しょうきょう しょうかい しょうかい しゅうかい しゅうかい しょうかい しゅうしゅう しょうせいしゅう しゅうしゅう しゅうしゅう しゅうしゅう しゅうしゅう しゅうしゅう

 **请求:** 个字节 1个字节 2个字节 2个字节 2个字节 个字节 1个字节 2个字节 2个字节 2个字节 个字节 1个字节 2个字节 2个字节 2个字节

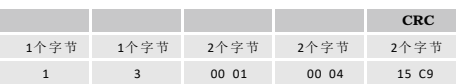

**响应:**

\*\*\*\*\*\*\*<br>假如仪表下限为0,上限为40.0MPa

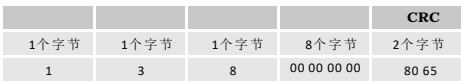

**注:**

\*1、仪表ID选择范围:1-254

\*2、波特率选择范围:1200,2400,4800,9600,19200,38400,57600

\*3、清零的范围为正负5% FS。

\*4、液位m的计算:液位是测量值相对于下限值而得出的。比如:对于一台量程为 40KPa-100KPa的仪表,目前的测量值为60KPa,则转化为m的计算:(60-40) /9.8=2.04m

\*5、超过显示范围的处理:数值超过显示范围,屏幕会显示"------"

# 卡图电子(昆山)有限公司<br><sup>Katu Electronic (Kunshan) Co.,Ltd.</sup>

- 电话:400-150-8815
- 网站: www.katusensor.com
- 工厂1:苏州市昆山市金阳东路1120号
- 工厂2:苏州市昆山市金阳东路1068号(国瑞创业园)